# **Vlaanderen helpt Oekraïne**

IT Opleiding: Aanmelden & overzicht van het platform

Versie: 05/06/2023

**DIGITAAL** VLAANDEREN **Vlaamse** overheid

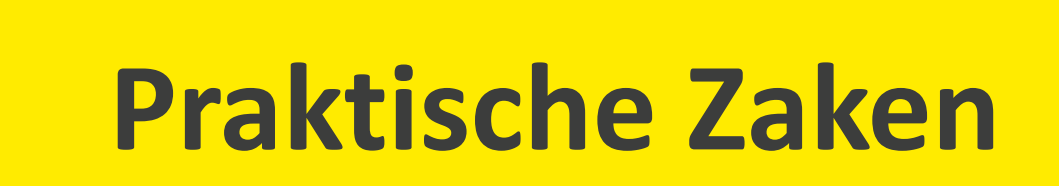

# **Opleidingsmateriaal**

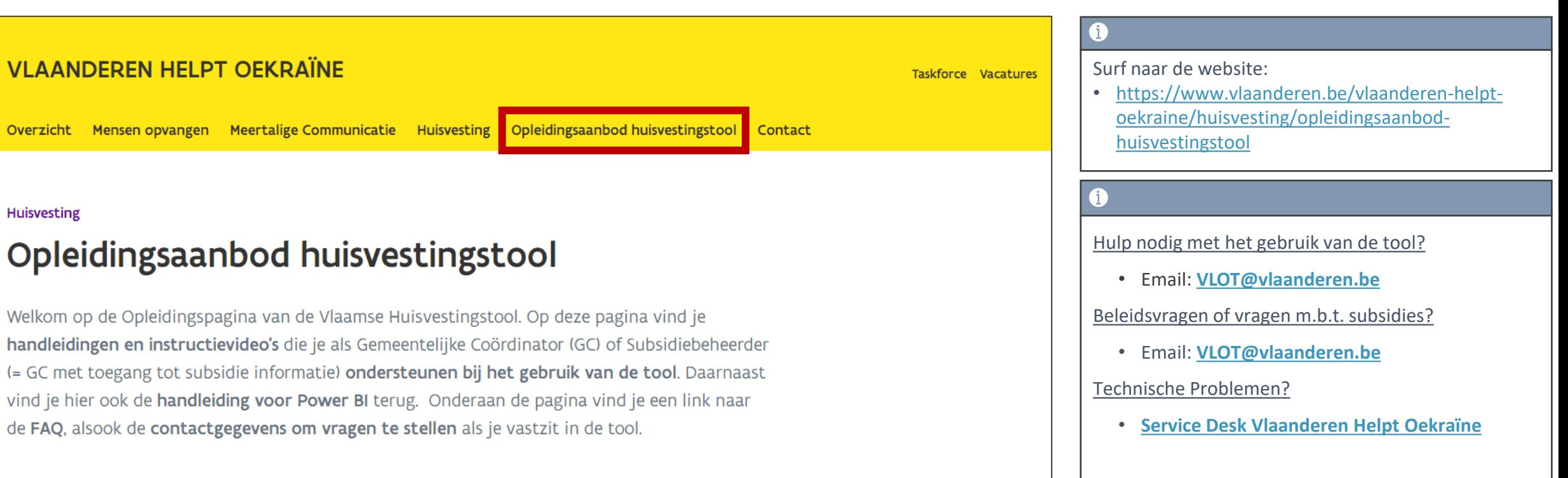

#### Toegangsaanvragen gebeuren via de Service Desk!

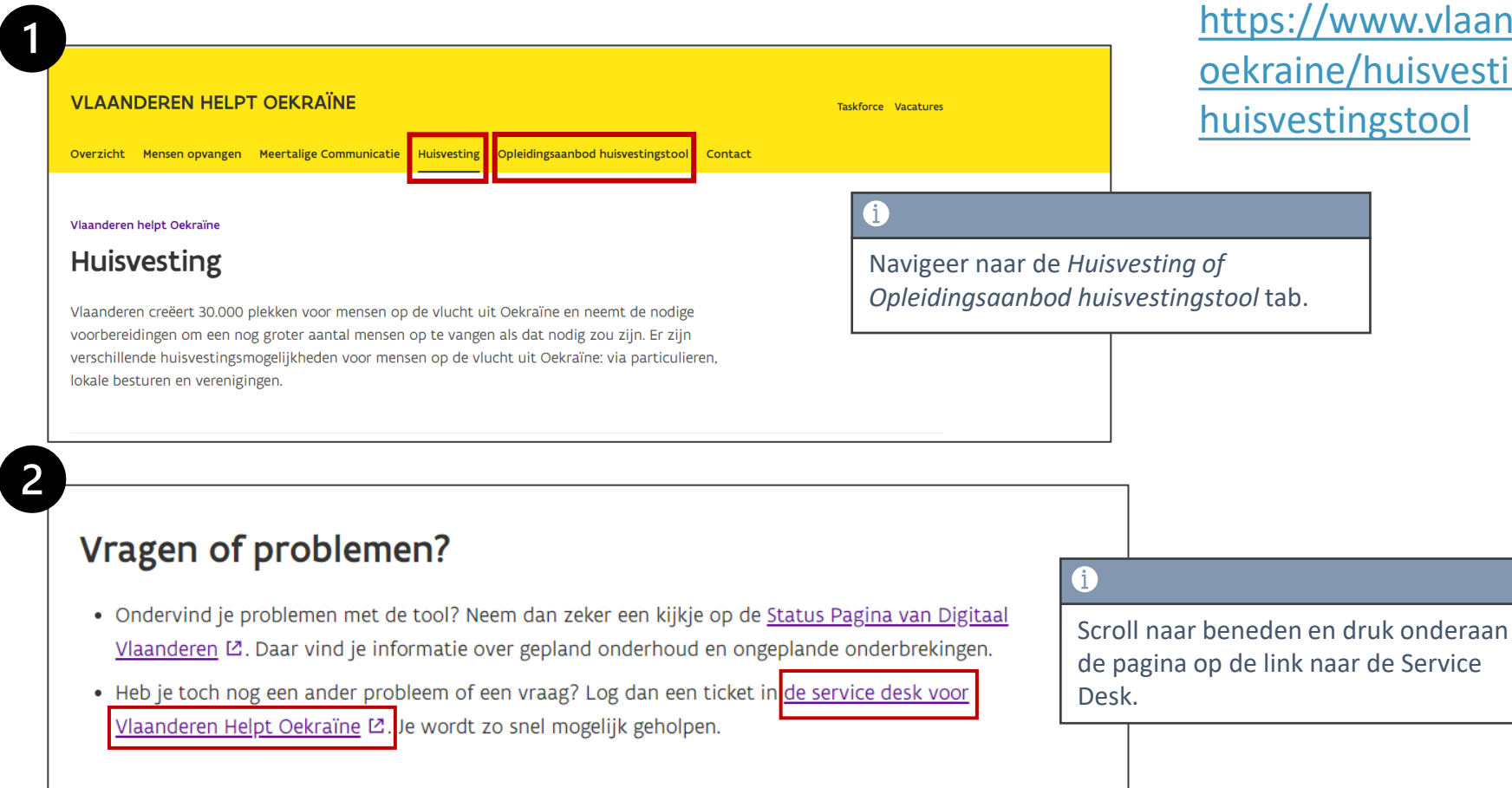

[https://www.vlaanderen.be/vlaanderen-helpt](https://www.vlaanderen.be/vlaanderen-helpt-oekraine/huisvesting/opleidingsaanbod-huisvestingstool)oekraine/huisvesting/opleidingsaanbod-

### $\mathbf{3}$

#### Vragen of problemen bij het inloggen of aanvraag nieuwe gebruiker

Ik wil toegang tot het platform, De hoofdgebruiker is terug, gelieve licentie voor de back-up op inactief te zetten en de hoofdgebruiker opnieuw te activeren., Andere login- of aanmeldingsproblemen.. Ik wens mijn user op inactief te zetten, want ik zal niet meer op het platform werken, Ik word back-up van de subsidiebeheerder (maximum 1 per gemeente) of van de gemeentelijk coördinator tijdens diens afwezigheid

#### Vragen of problemen met een locatie, opvangplaats of slaapplek

Begindatum aanpassen, Andere vragen of problemen rond locatie, opvangplaats of slaapplek, lk zie niet alle locaties binnen mijn hoofdgemeente, Probleem bij aanbieden locatie, opvangplaats of slaapplek

vragen of problemen bij dossier ontheemden

Vragen of problemen bij dossier ontheemden

#### **Enkel voor VLOT en ABB**

Slaapplek heeft geen subsidieaanvraag, De subsidieaanvraag lijkt verkeerd, Wijzigen subsidiecategorie, Andere vragen of problemen subsidieapplicatie

 $\rightarrow$ 

 $\rightarrow$ 

ゝ

Druk op: Vragen of problemen bij het inloggen of aanvraag nieuwe gebruiker.

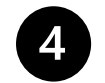

< / Vlaanderen Helpt Oekraïne

#### Vlaanderen Helpt Oekraïne

Welkom! Via deze weg kan u alle vragen en problemen melden die u ervaart bij het aanbieden, valideren of toewijzen van opvanglocaties.

 $\checkmark$ 

#### Contact us about

Vragen of problemen bij het inloggen of aanvraag nieuwe gebruiker

#### What can we help you with?

Ð Ik wil Toegang tot het platform

Ű. Druk op "Ik wil toegang tot het platform".

De hoofdgebruiker is terug, gelieve licentie voor de back-up op inactief te zetten en 里 de hoofdgebruiker opnieuw te activeren.

Ð Andere login- of aanmeldingsproblemen.

⊕ Ik wens mijn user op inactief te zetten, want ik zal niet meer op het platform werken

Ik word backup van één van onze gemeentelijke coördinatoren tijdens diens 里 afwezigheid.

#### [Link toegangsformulier](https://vlaamseoverheid.atlassian.net/servicedesk/customer/portal/30/group/164/create/570)

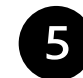

W

Ra  $E$ 

/ Vlaanderen Helpt Oekraïne

#### Vlaanderen Helpt Oekraïne

Welkom! Via deze weg kan u alle vragen en problemen melden die u ervaart bij het aanbieden, valideren of toewijzen van opvanglocaties.

Elke gemeente mag maximum 1 subsidiebeheerder hebben. Weet u niet of u de subsidiebeheerder zal zijn of de gemeentelijk coördinator neem dan contact op met het vlot team via: Vlot@vlaanderen.be

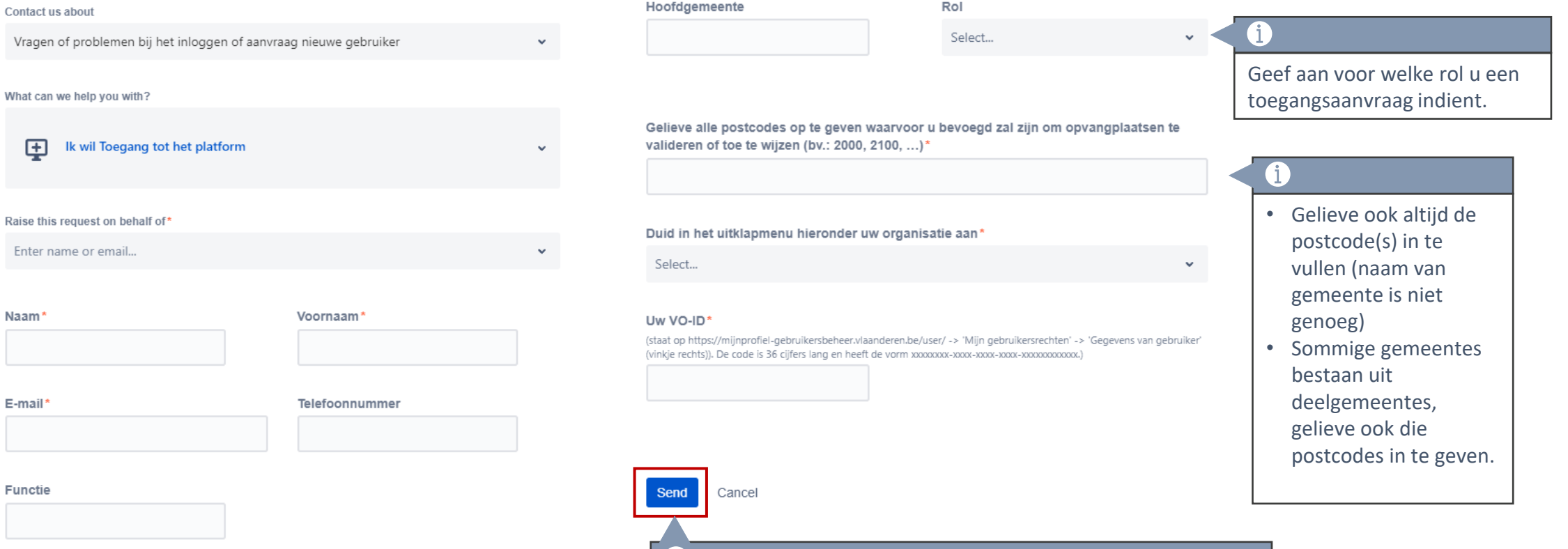

Vul het formulier volledig in en druk op *Send* om uw toegangsaanvraag in te dienen. Een **bevestigingsmail** wordt gestuurd binnen de +/- 48h.

### Hoe VO-ID vinden?

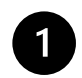

Ga naar: https://mijnprofielgebruikersbeheer.vlaanderen.be/user/

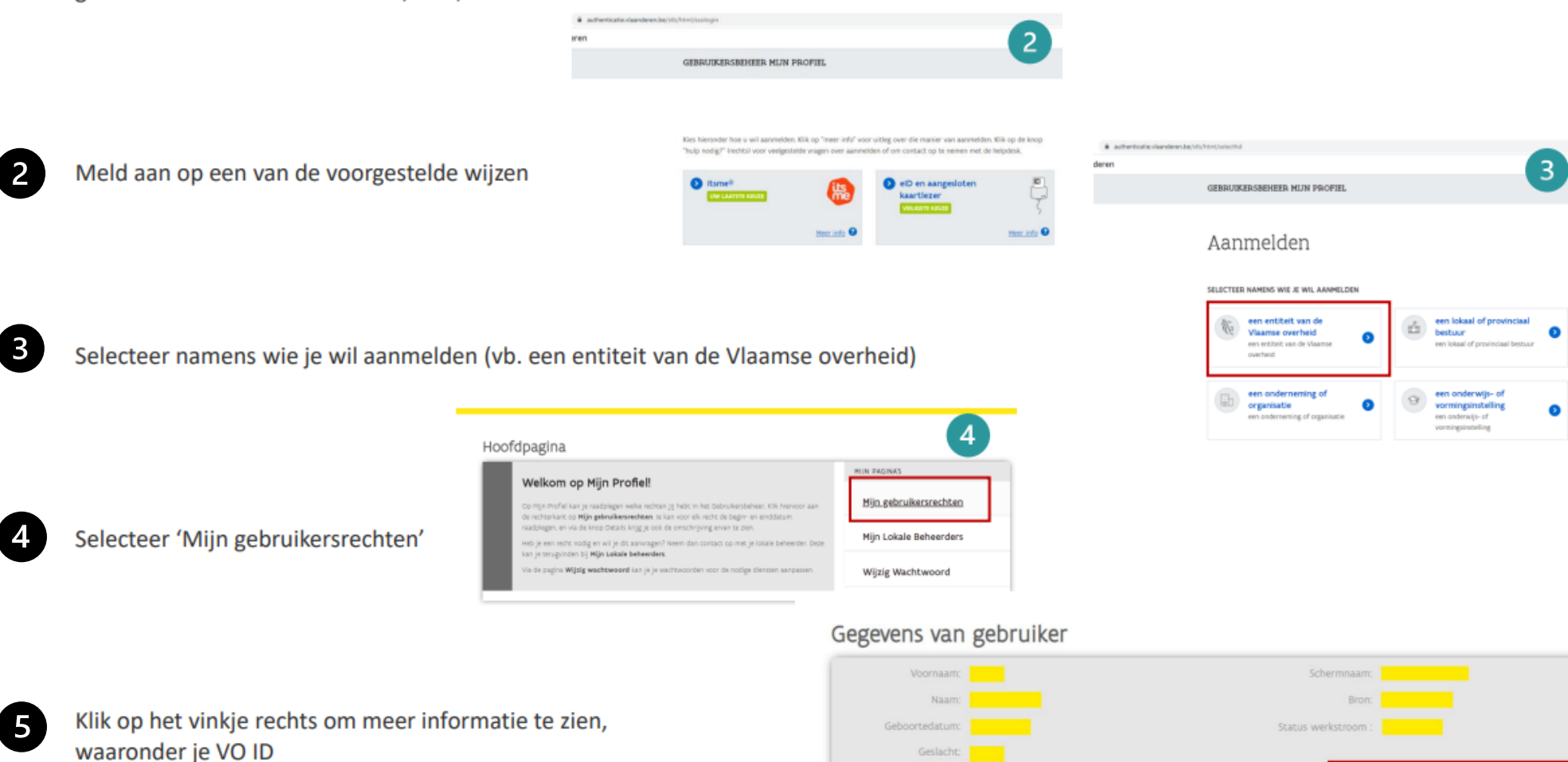

Aangemaakt op: Aangemaakt door: Wijzig wachtwoord

 $\left( 5\right)$ 

 $\hat{\phantom{a}}$ 

# **Inloggen**

#### Surf naar de website:

[www.dossier.vlaanderen-helpt.be](http://www.dossier.vlaanderen-helpt.be/) and the Door te klikken op de link, wordt u

#### $\blacksquare$

doorverwezen naar een ACM/IDM inlogscherm waarmee u a.d.h.v. itsme, eID, ... kan inloggen:

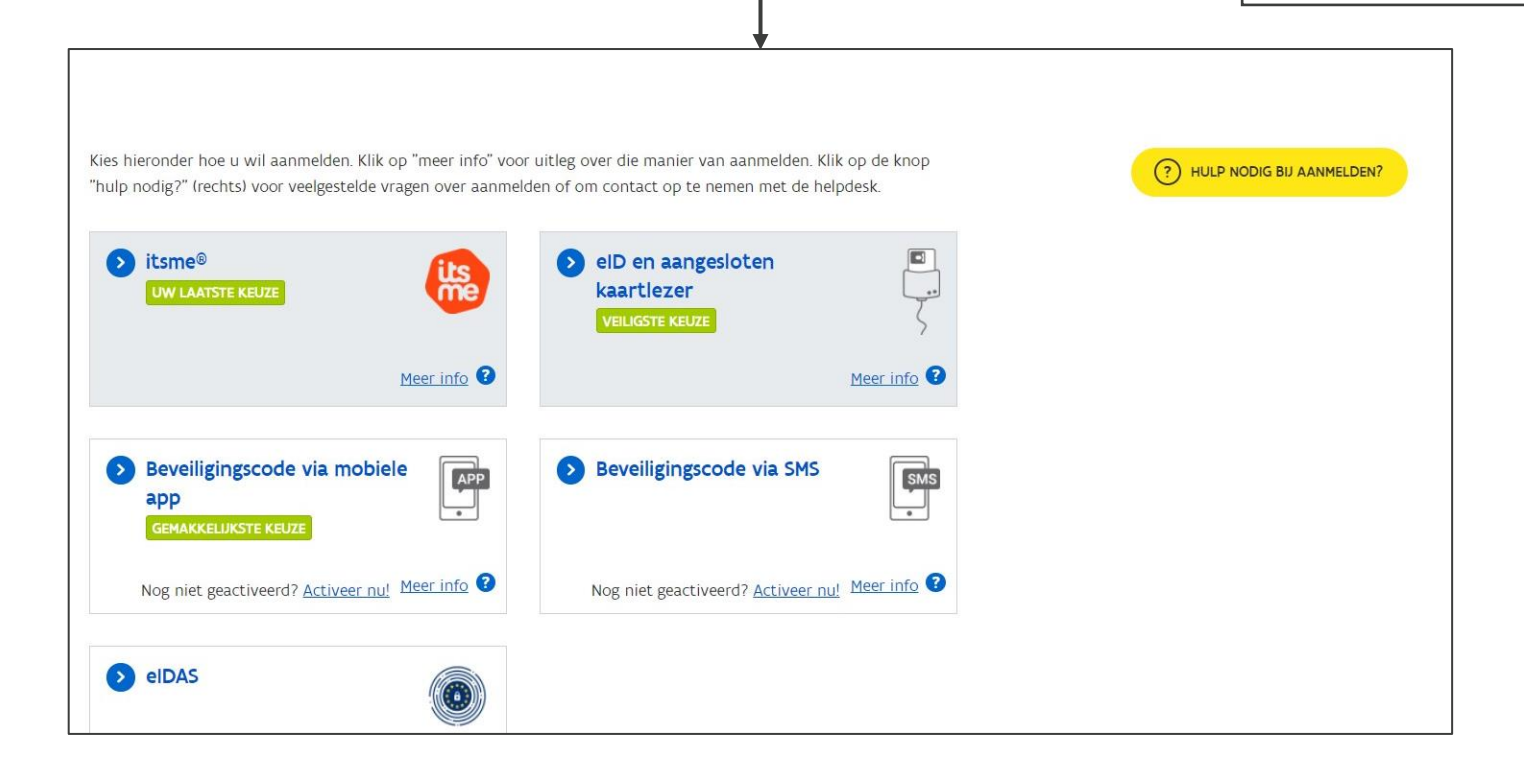

# **Platform Overzicht**

### **Twee verschillende omgevingen: Platform vs Portaal**

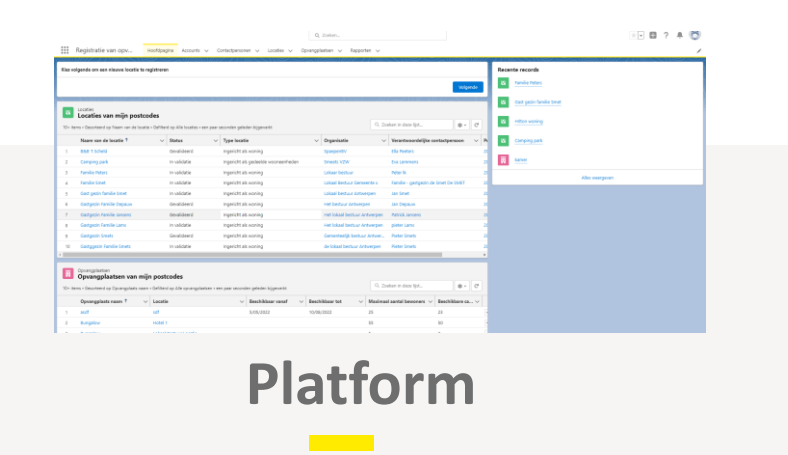

- Voor **gemeentelijke coördinatoren & subsidiebeheerders**
- Alle locaties zijn te zien die toegewezen zijn aan uw postcode(s)
- Registreren + Valideren + Toewijzen
- Link  $\rightarrow$  [Platform](http://www.dossier.vlaanderen-helpt.be/)

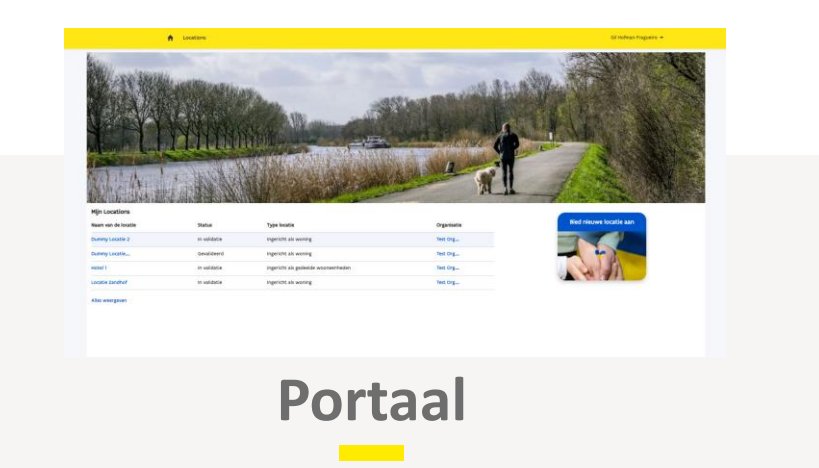

- Enkel voor **aanbieders** (niet bedoeld voor particulieren)
- Enkel de locaties die uzelf (als organisatie) via het portaal hebt geregistreerd, zijn te zien
- Aanbieden van opvang
- Link  $\rightarrow$  [Portaal](https://www.vlaanderen-helpt.be/s/login/?language=nl_BE&startURL=%2Fs%2F&ec=302)

### **STRUCTUUR PLATFORM**

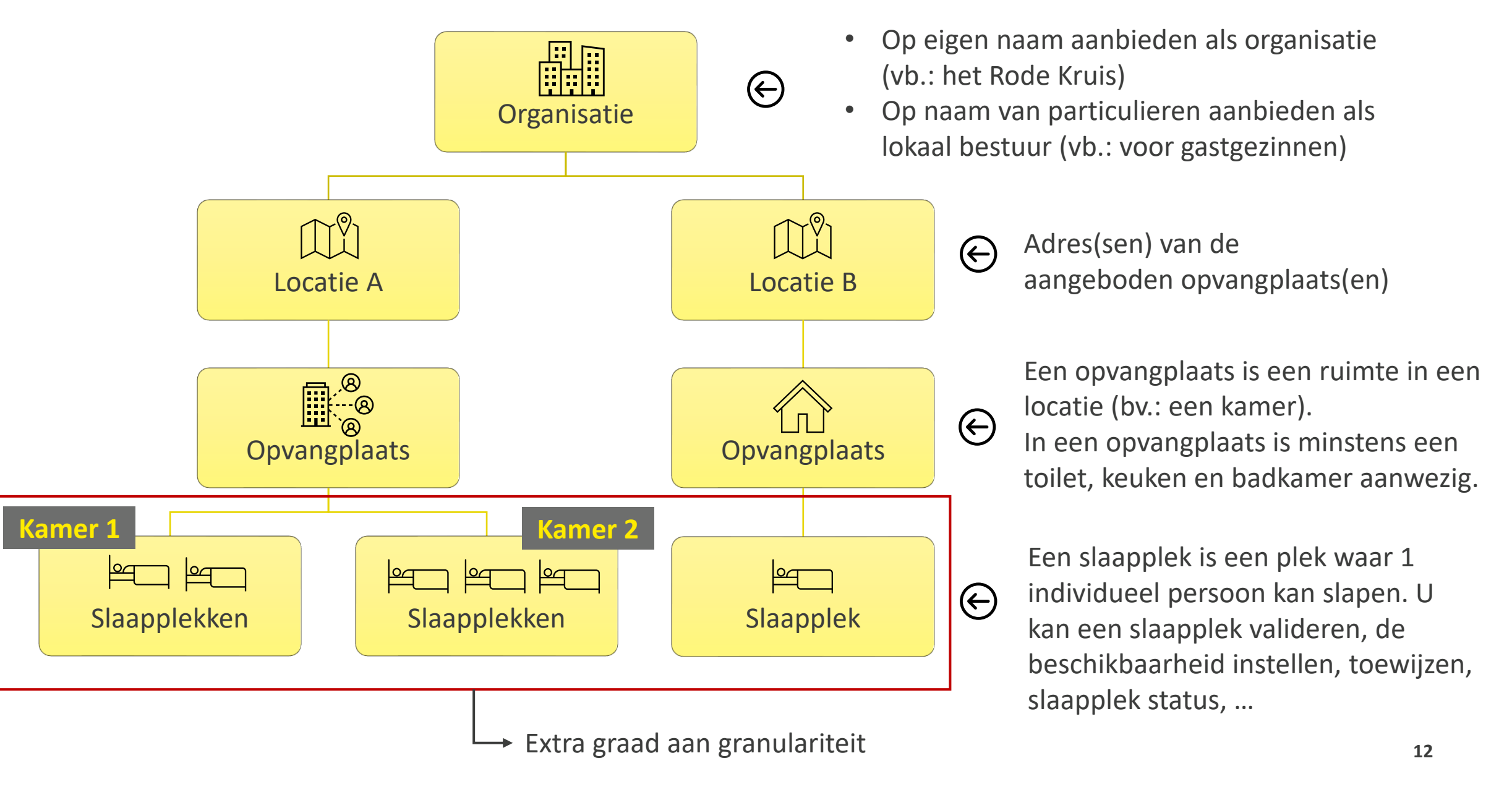

### **3 Hoofdactiviteiten**

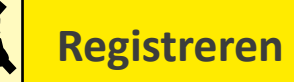

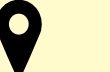

#### **Locatie**

Adresgegevens + contactgegevens locatie verantwoordelijke

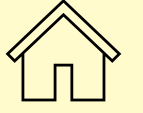

#### **Opvangplaats**

Capaciteit, eigenschappen, gereedheid, voorzieningen, beschikbaarheid, etc

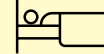

#### **Slaapplek**

Validatie status, slaapplek status, start- en einddatum, type slaapplek (eenpersoons,…)

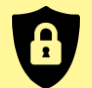

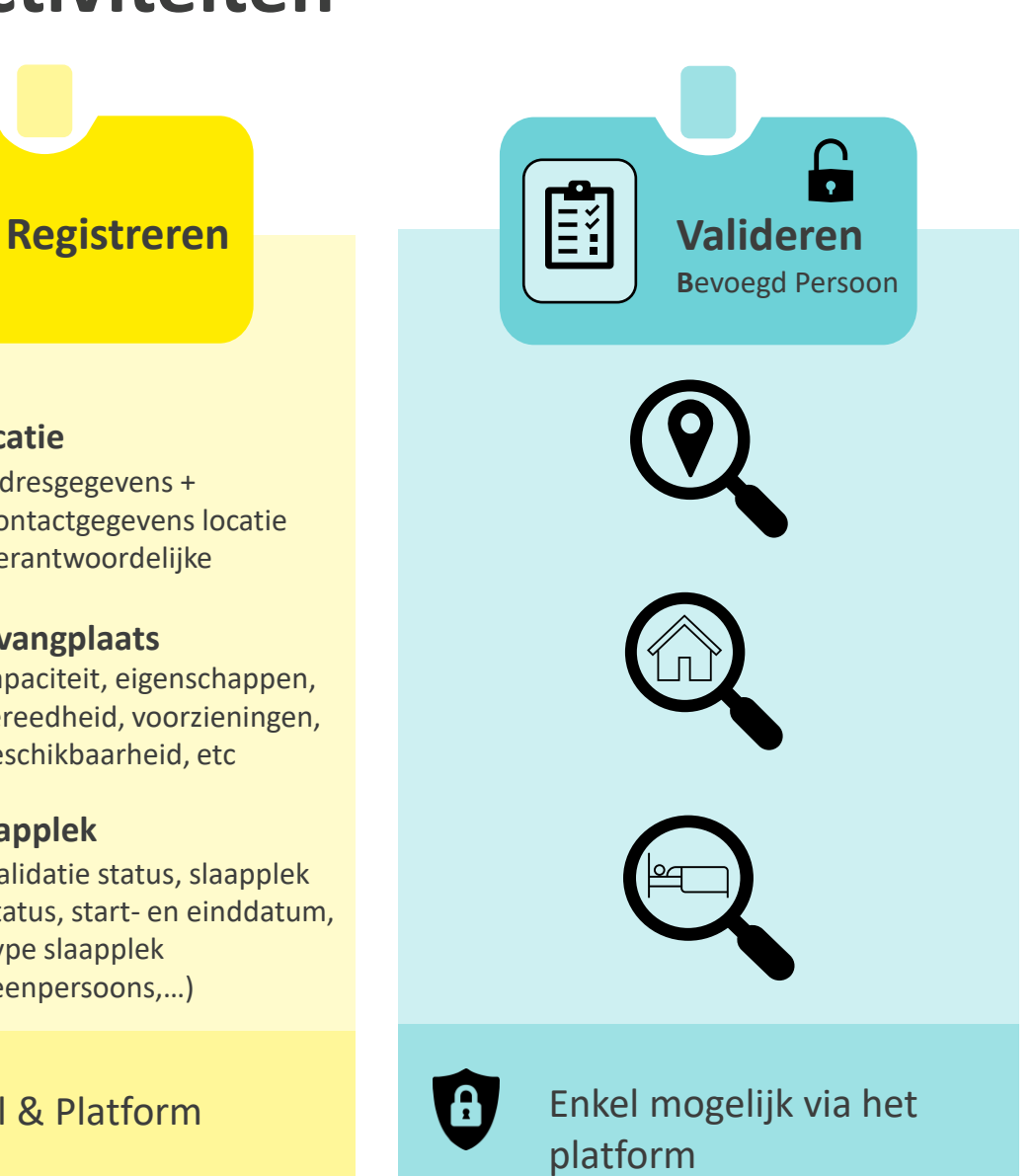

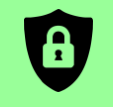

 $\frac{1}{2}$ 

**Toewijzen B**evoegd Persoon

 $\bigcap$ 

# **Hoofdpagina**

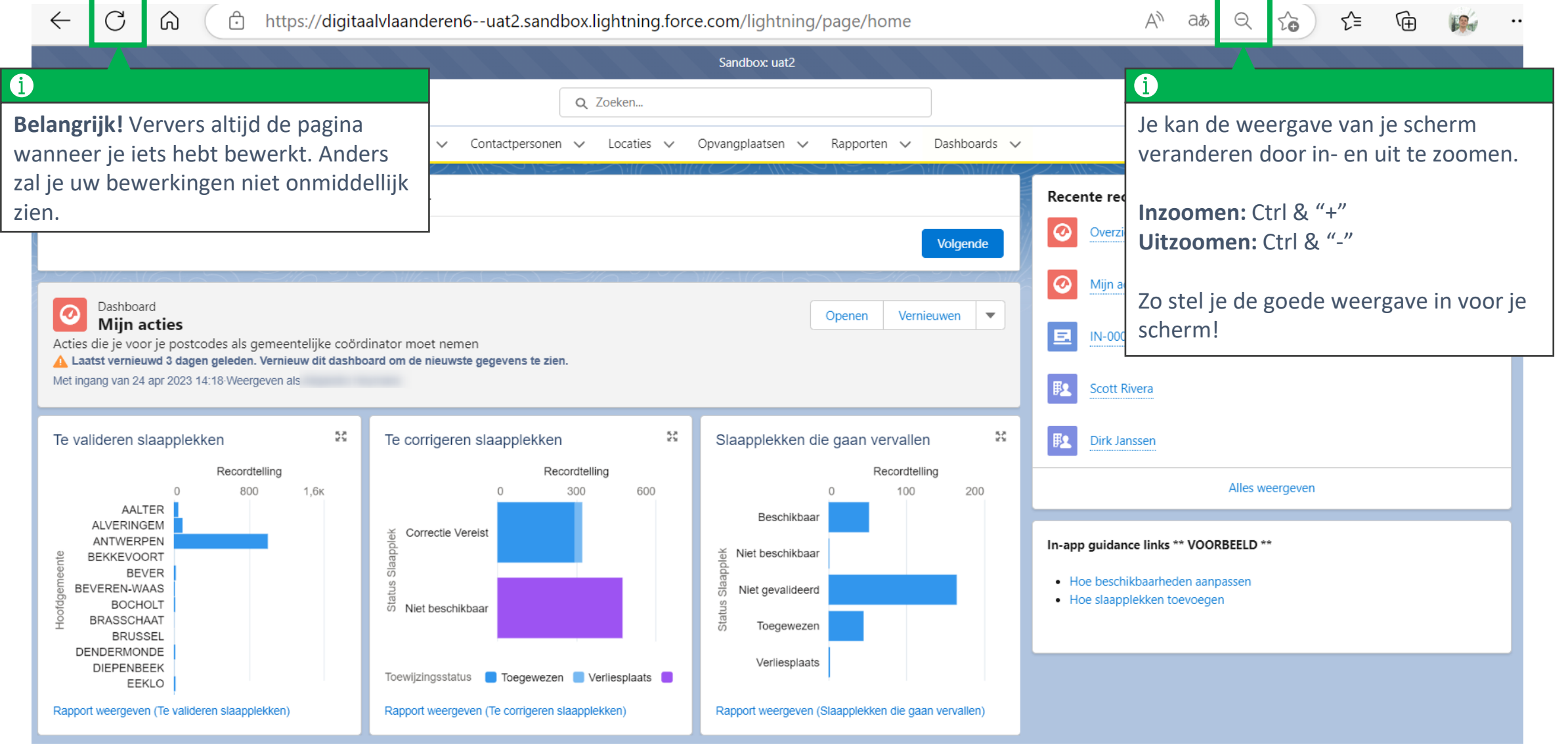

# **Linken naar het opleidingsmateriaal**

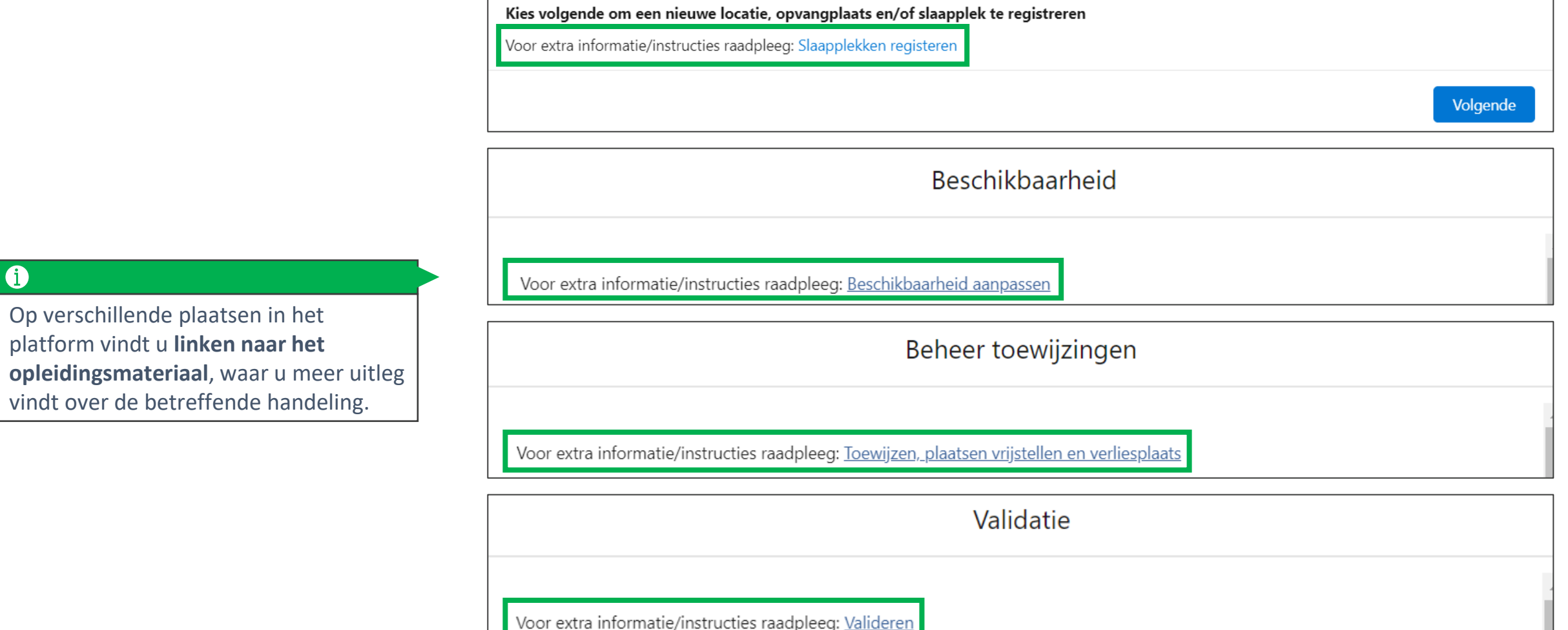

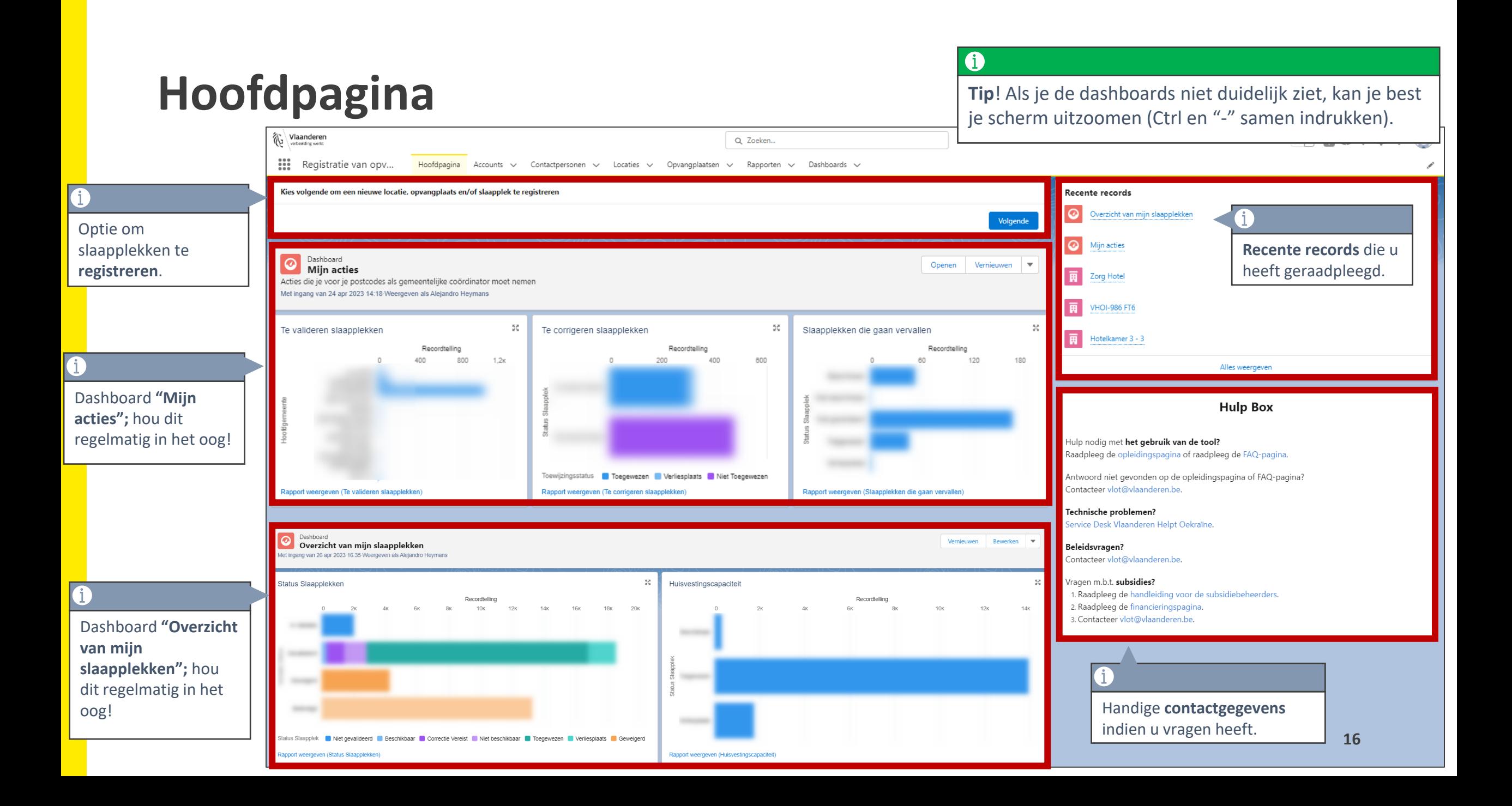

### **Dashboard "Mijn acties"**

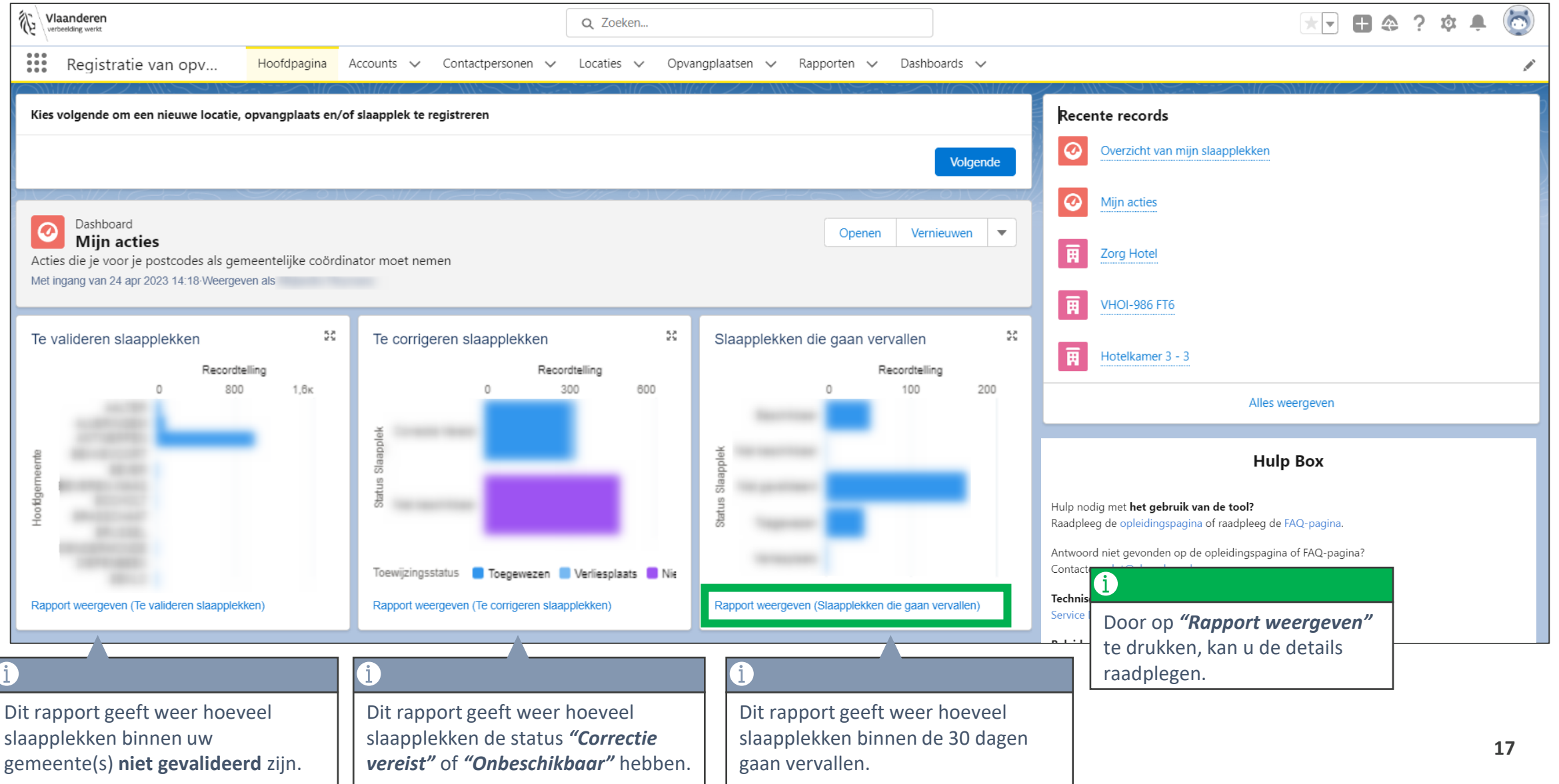

# **Dashboard "Overzicht van mijn slaapplekken"**

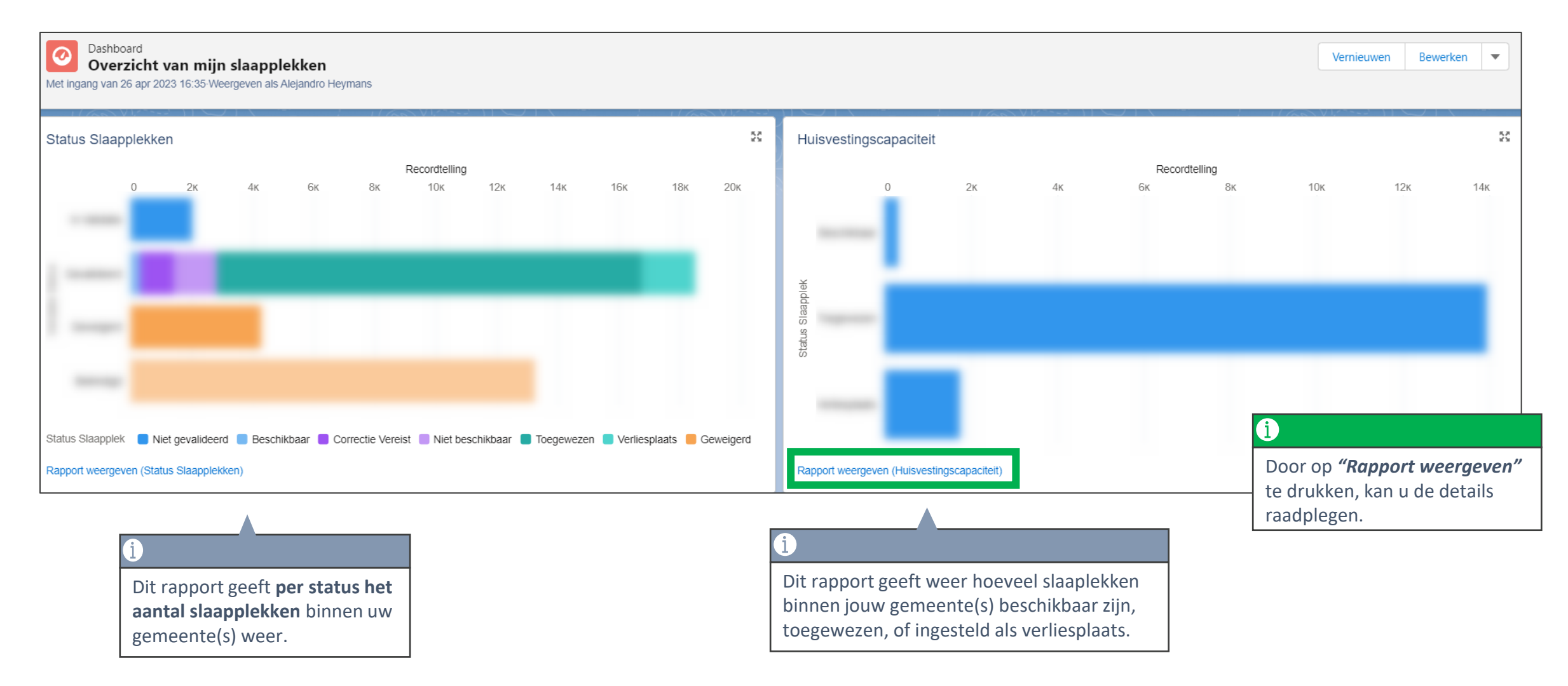

# **Accounts (= Organisaties)**

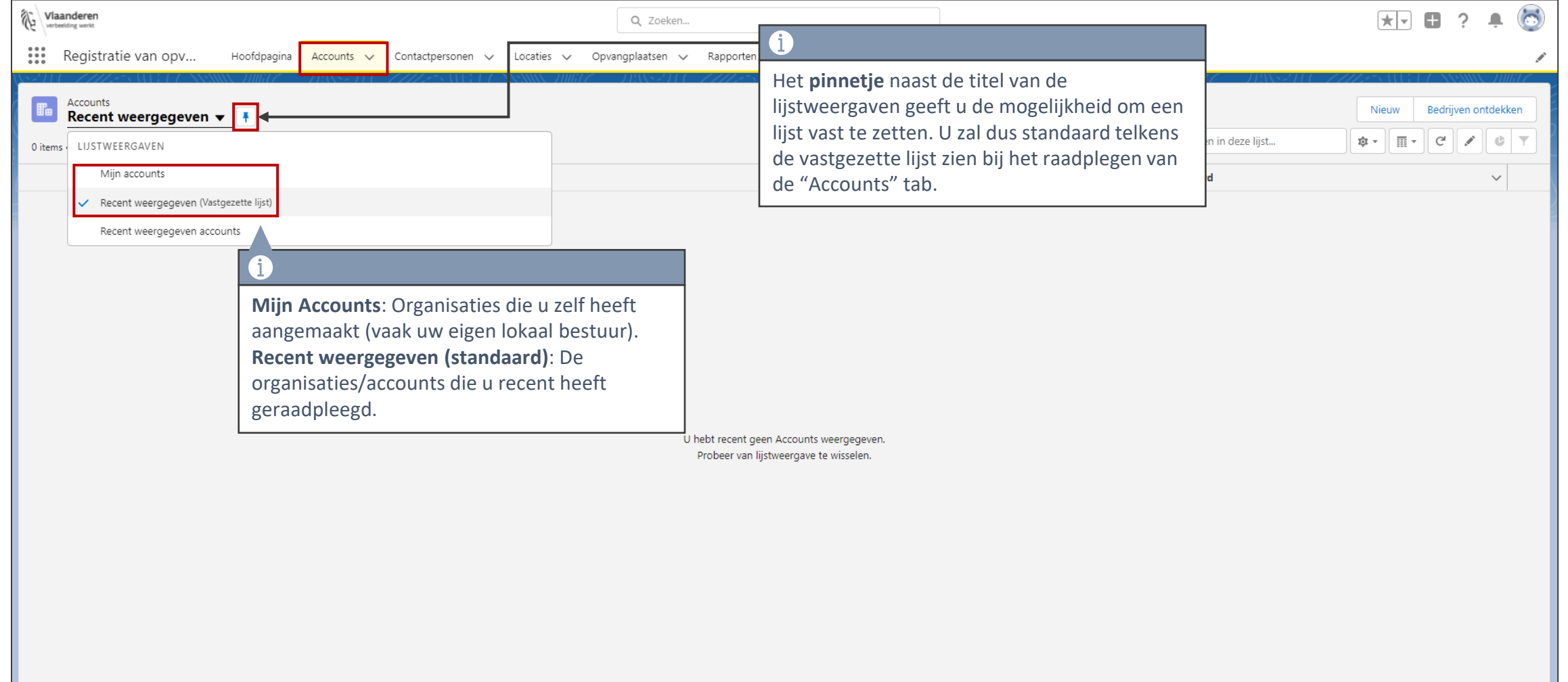

### **Contactpersonen**

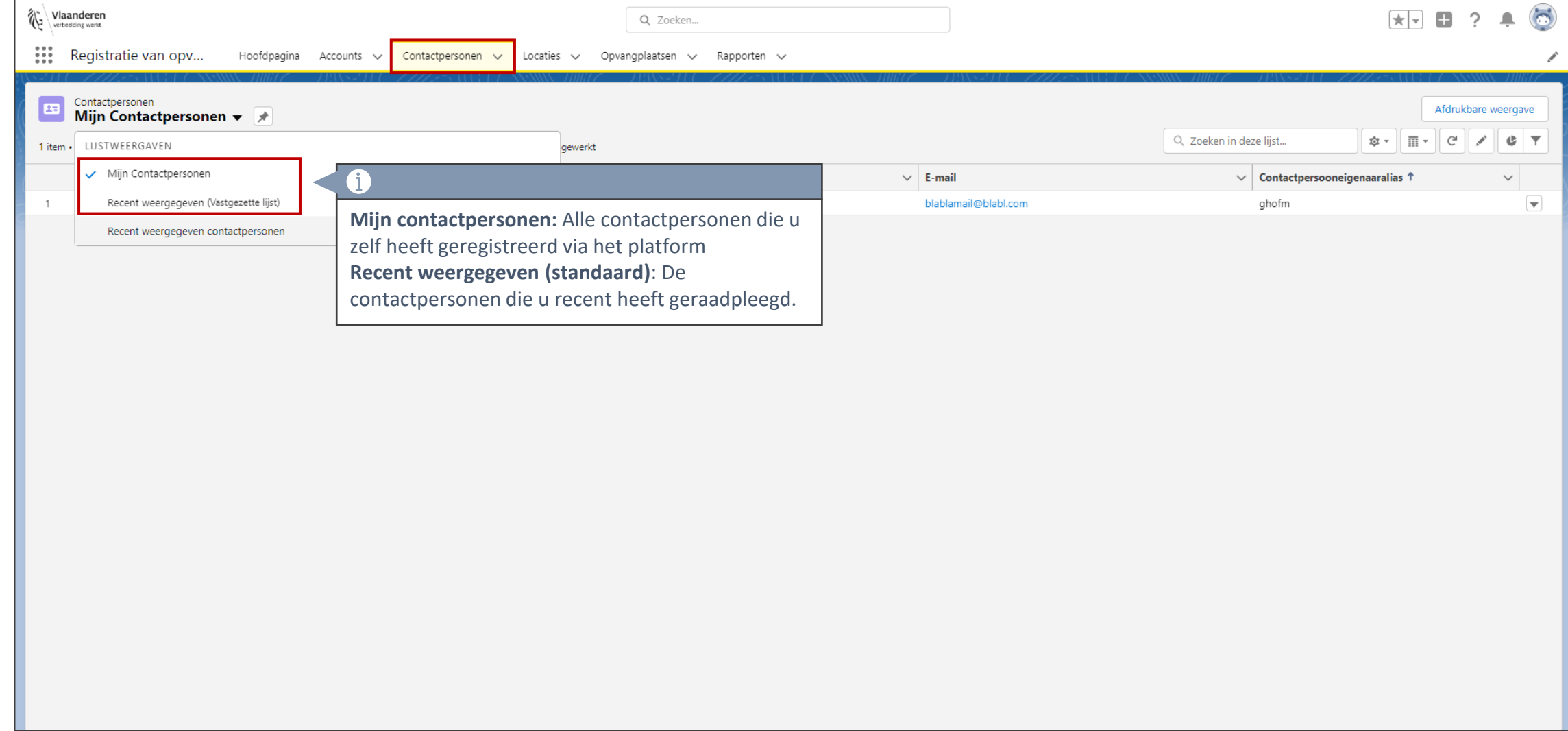

### **Locaties**

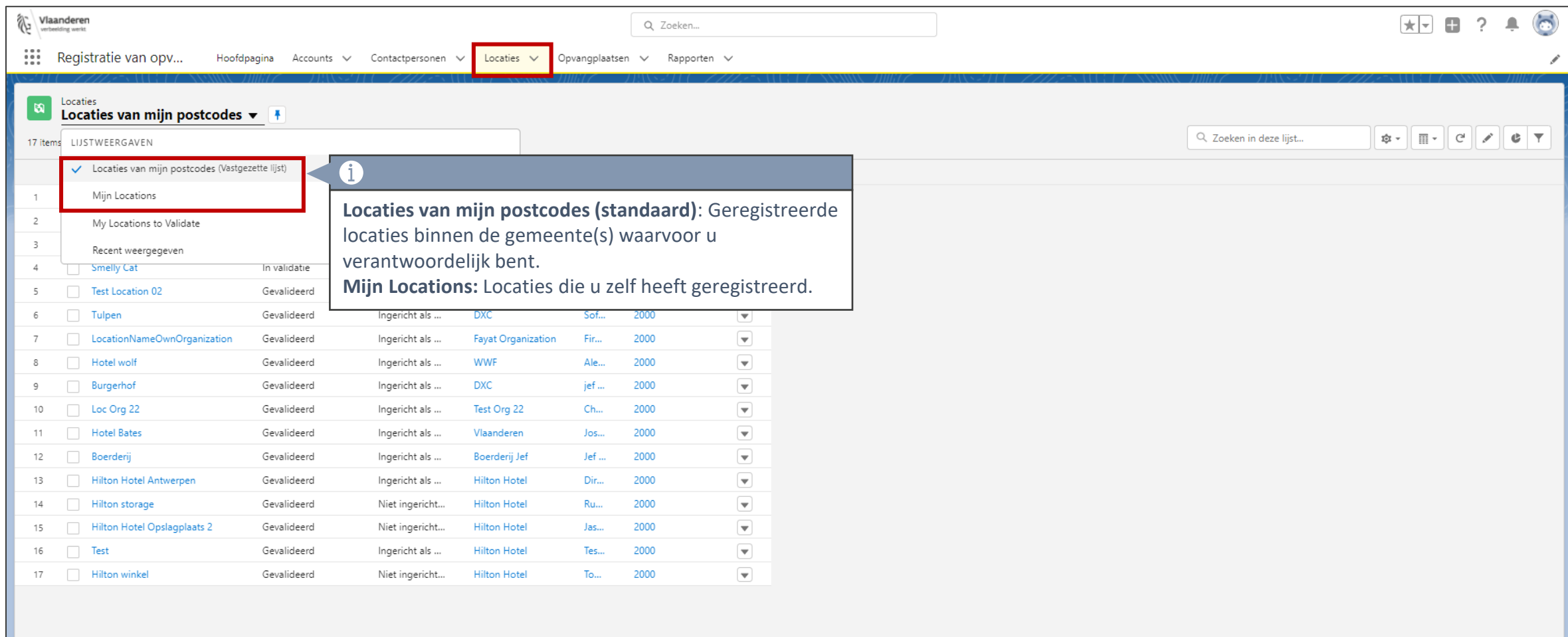

# **Opvangplaatsen**

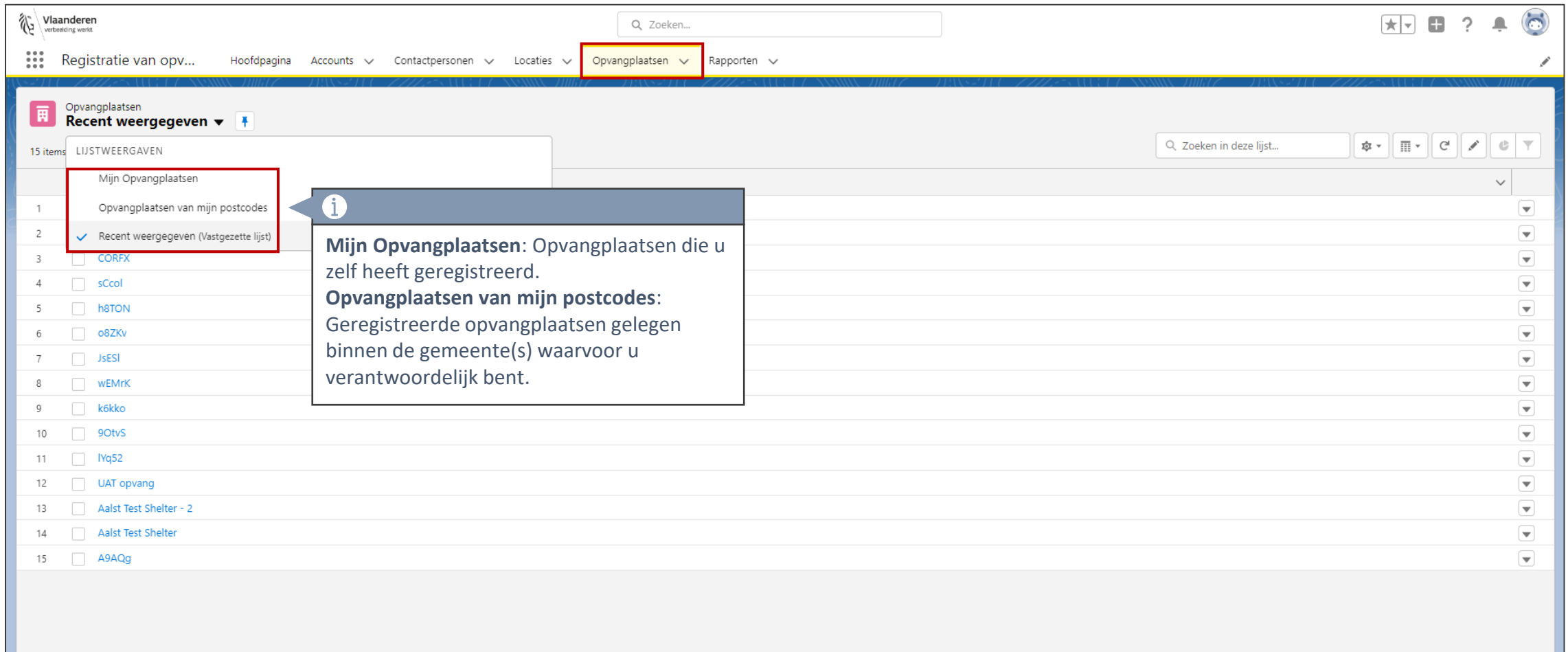

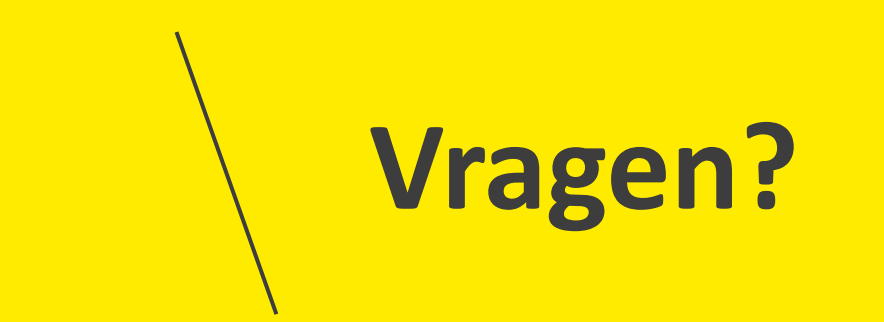

# **Opleidingsmateriaal**

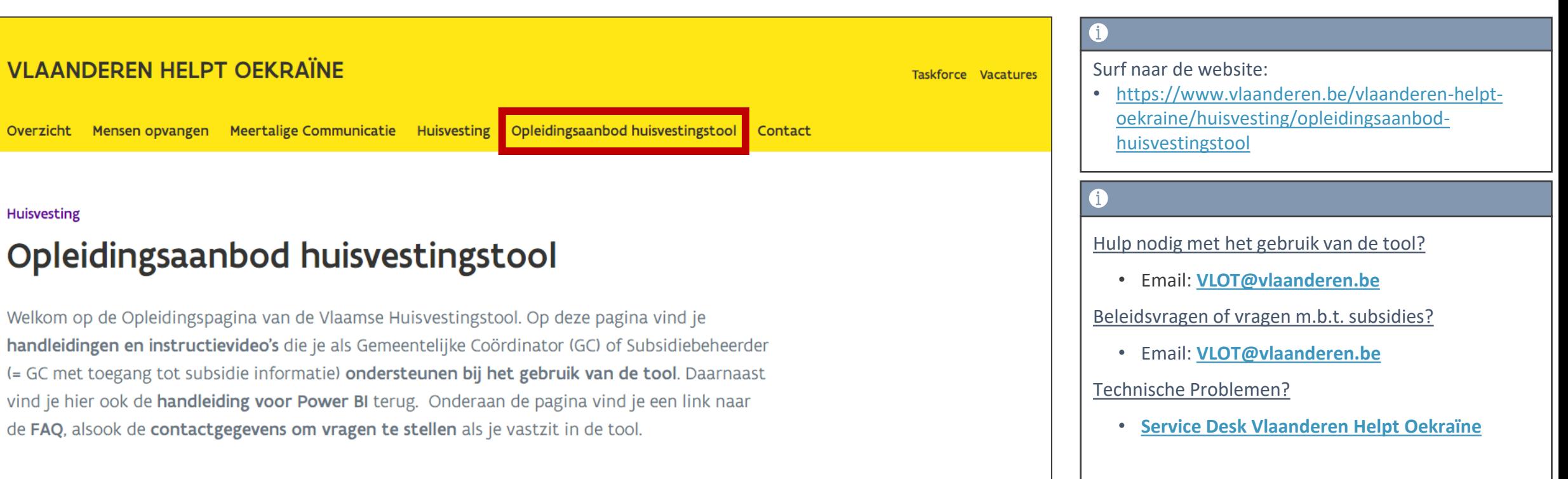

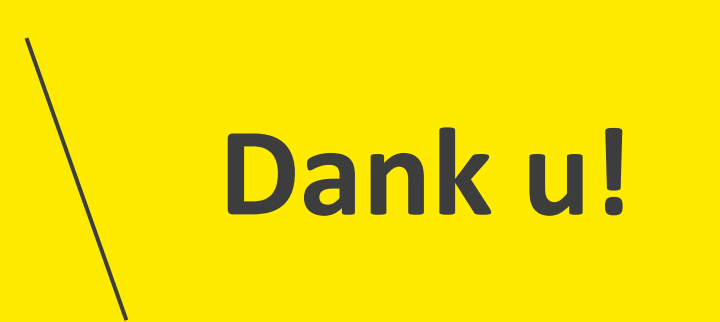